# All-in-One PC - Manual

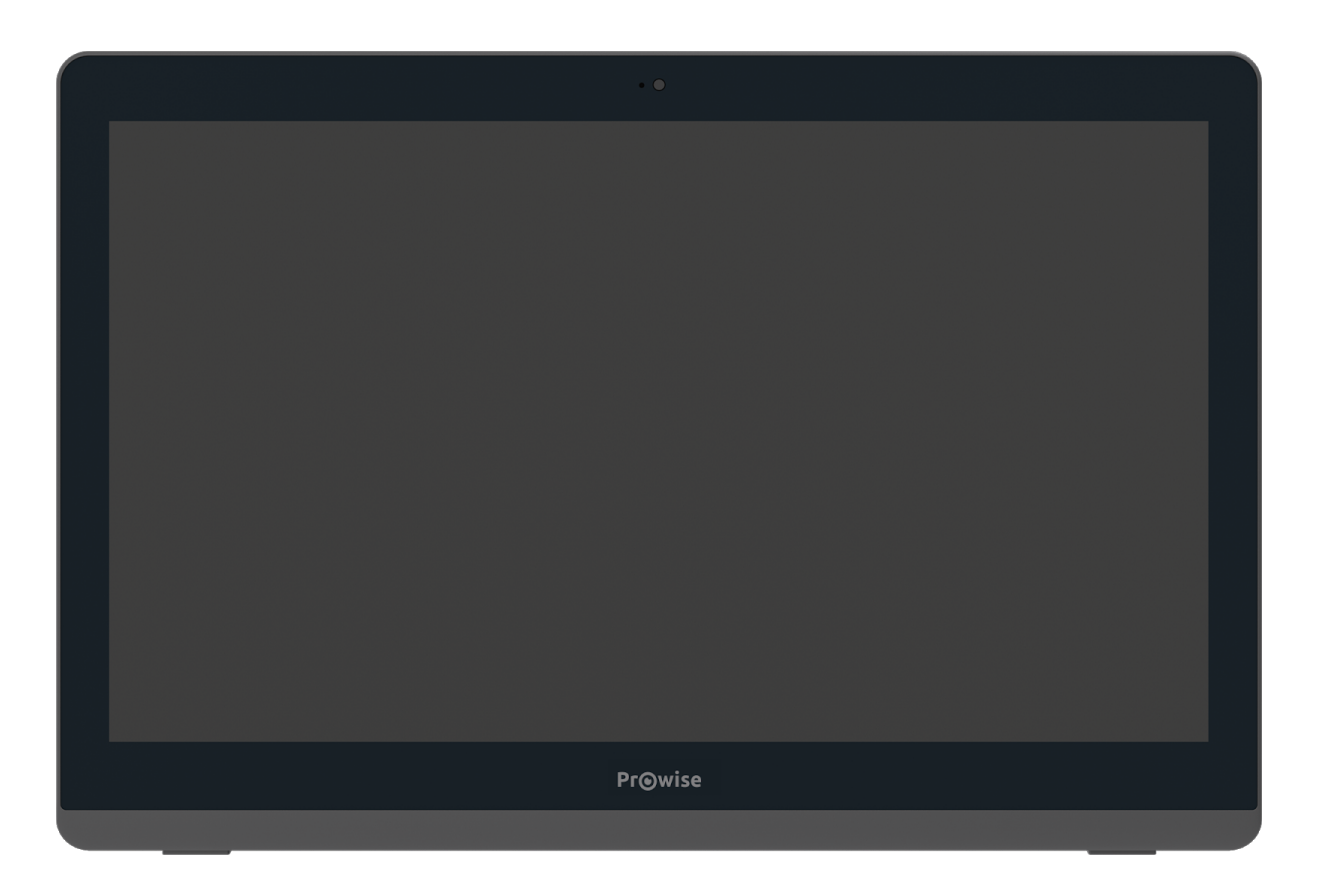

The Prowise All-in-One PC is a computer as well as a tablet. You can use this versatile device for any situation in the classroom. The integrated battery and the fact that you can lay the screen flat on the table, is what makes the Prowise All-in-One PC unique. This way, you can use the Prowise All-in-One as a PC, as well as a powerful tablet for small group exercises.

Create a Microsoft account and gain access to all applications (apps) in the Microsoft Store. New apps can be downloaded or existing apps can be updated here.

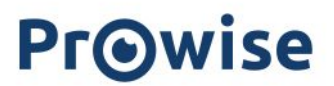

### Disclaimer

The functions and features described in this user guide apply to most of the models. It is possible that not all the functions and features are available on this model.

By installing, downloading or otherwise using the software product that has been pre-installed on the All-in-One PC, you agree with the terms and conditions of the relevant software manufacturer.

## Table of Contents

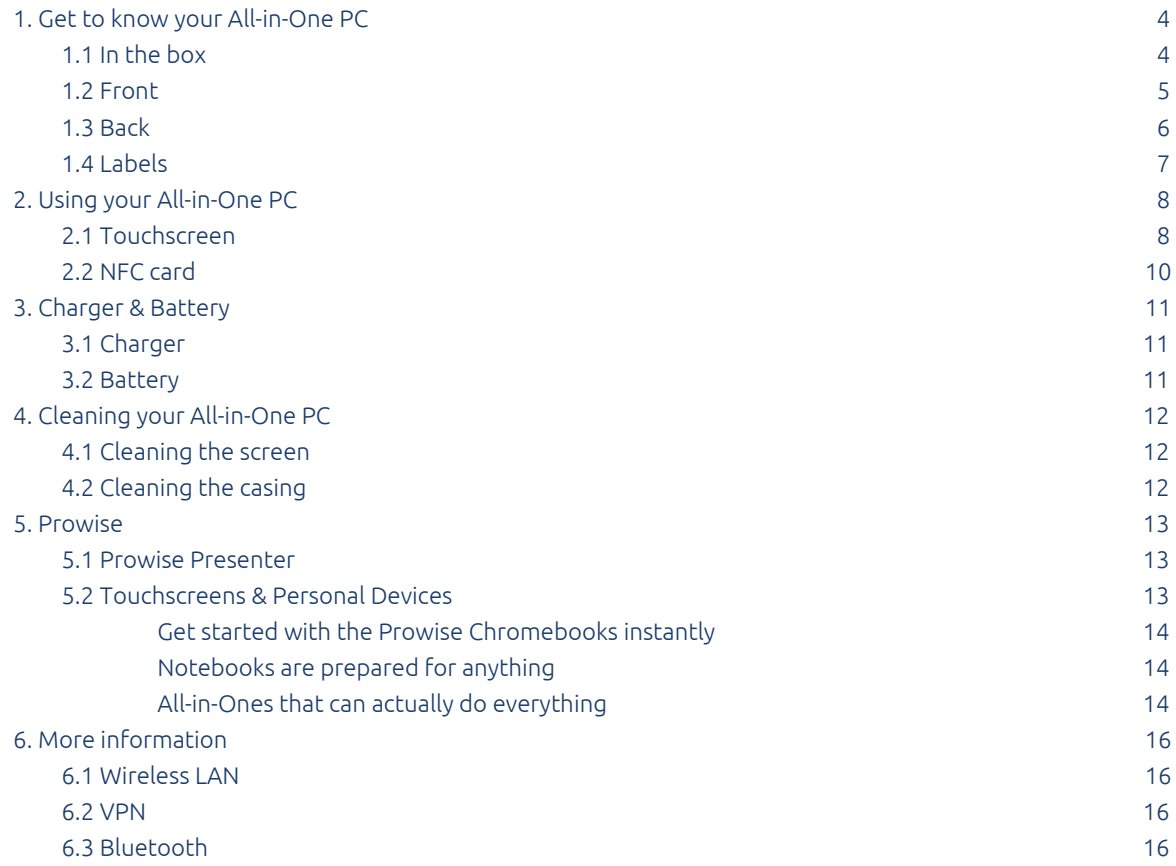

## <span id="page-3-0"></span>1. Get to know your All-in-One PC

### <span id="page-3-1"></span>1.1 In the box

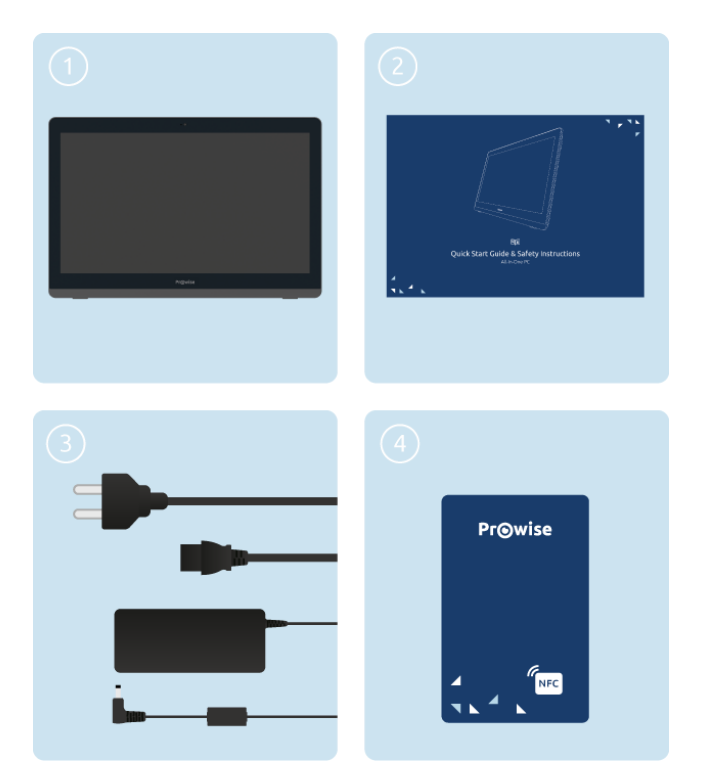

- 1. Prowise All-in-One PC
- 2. Quick Start Guide & Safety Instructions
- 3. Adapter with power cord
- 4. NFC Card

*PLEASE NOTE! Check whether the delivery is complete. If not, please contact our service desk in writing within five days after delivery. Please advise the serial number and a copy of the packing slip.*

**DANGER!** Keep the packaging material, such as the foils, out of the reach of children. Improper use can *cause suffocation hazard.*

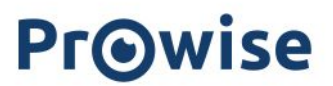

### <span id="page-4-0"></span>1.2 Front

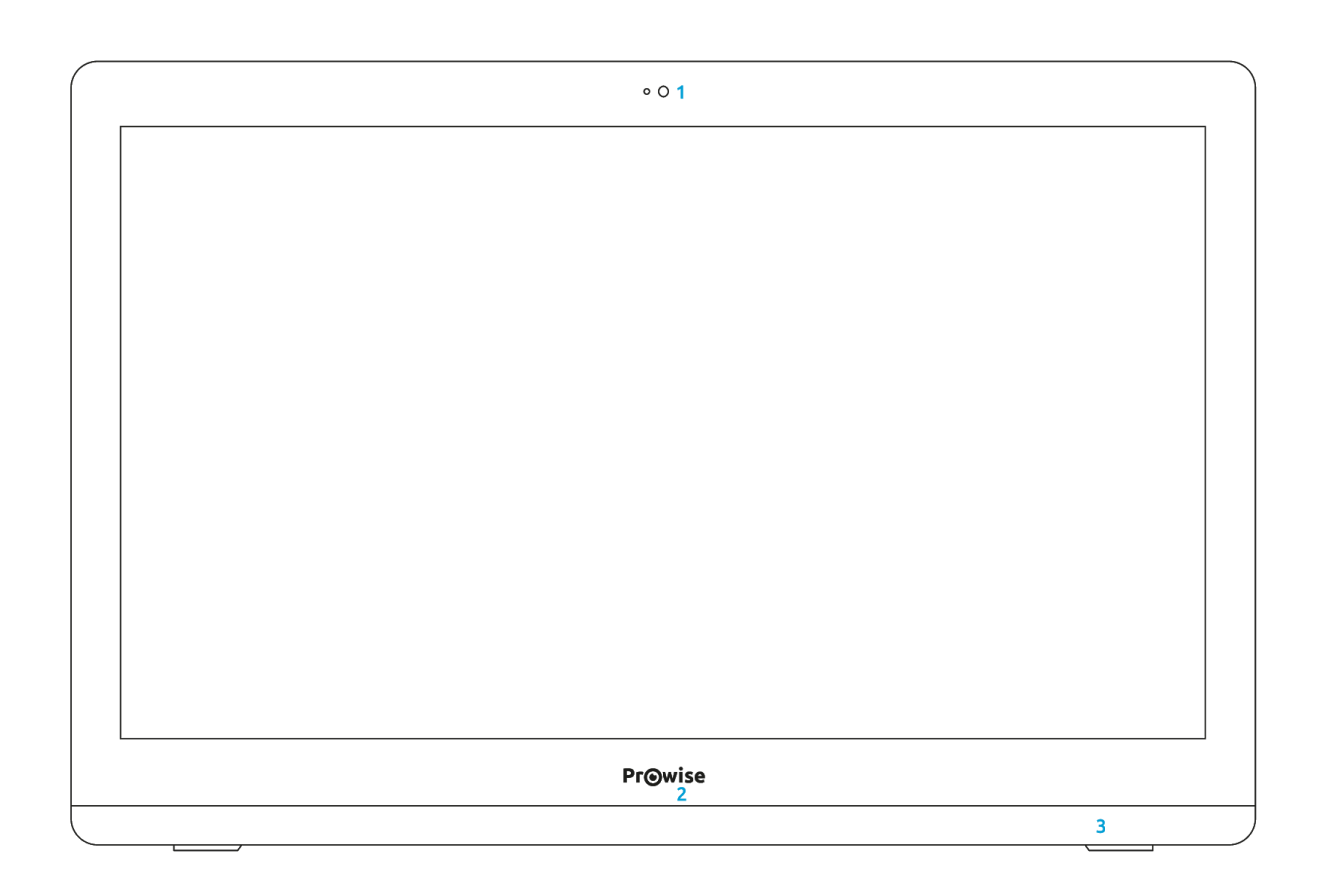

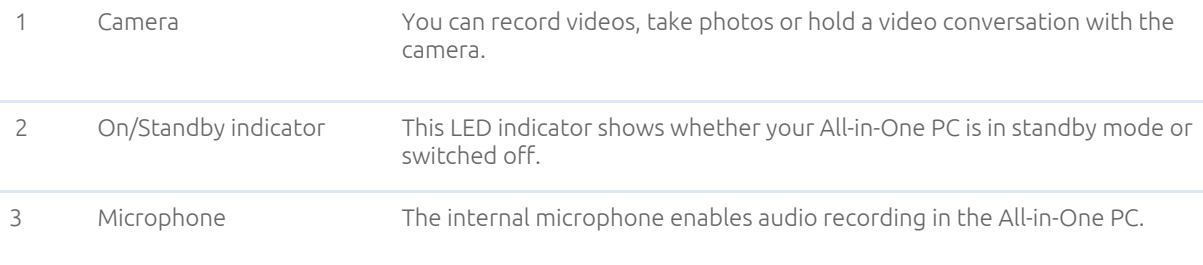

#### <span id="page-5-0"></span>1.3 Back

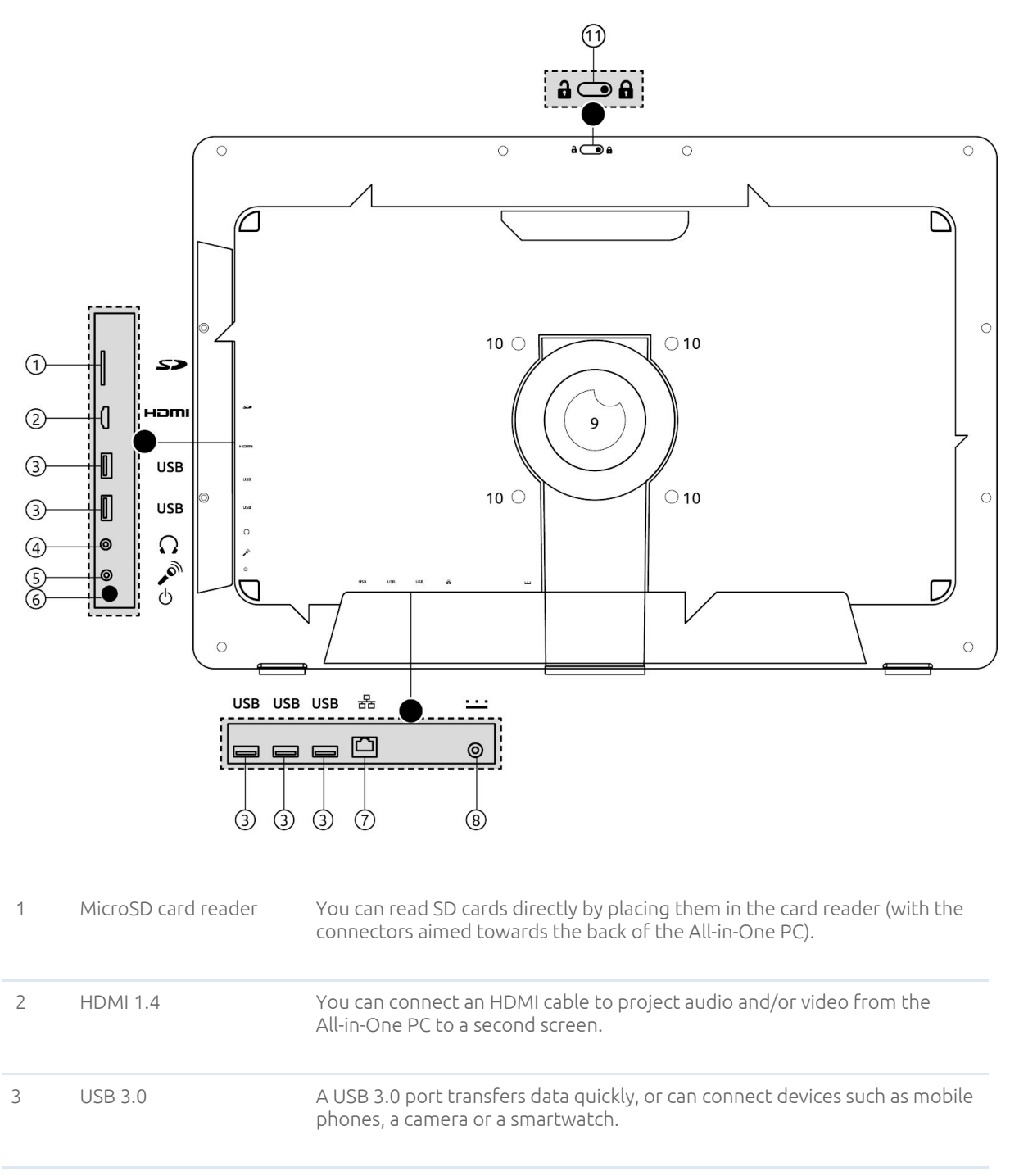

4 Audio 3.5mm port to plug in headphones.

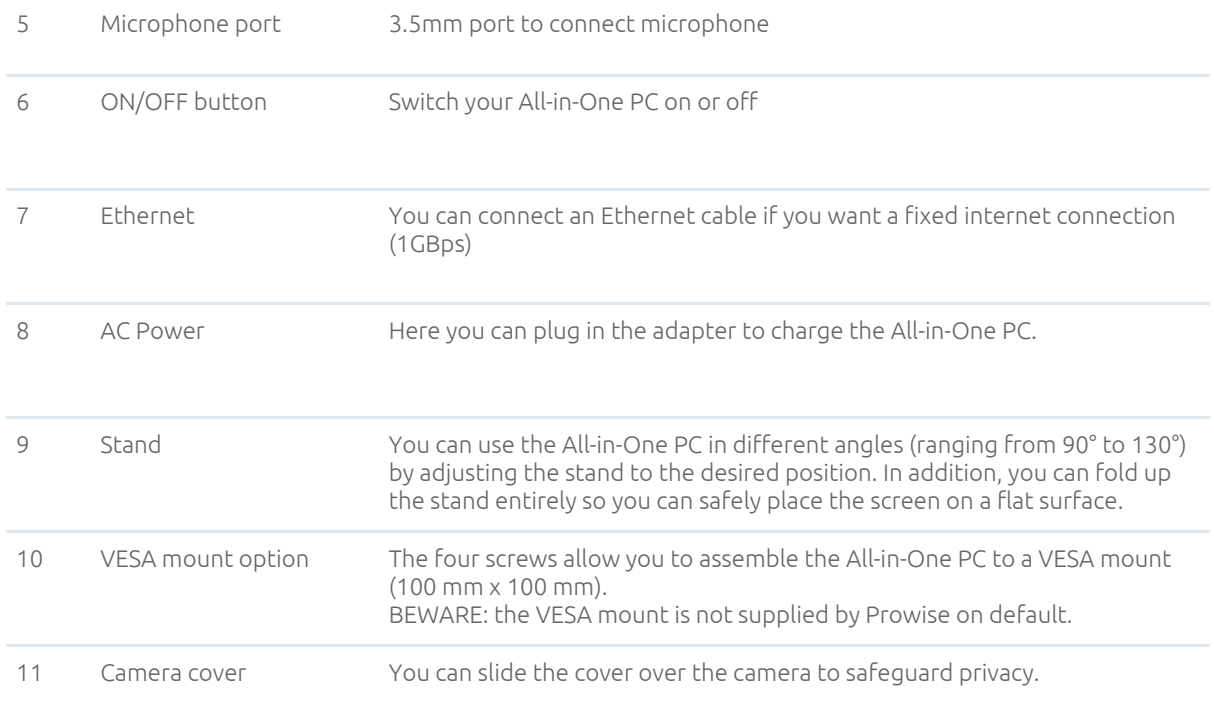

### <span id="page-6-0"></span>1.4 Labels

The labels of the Prowise All-in-One PC can be found underneath the stand at the back. If you want to read the labels, you need to completely unfold the stand first.

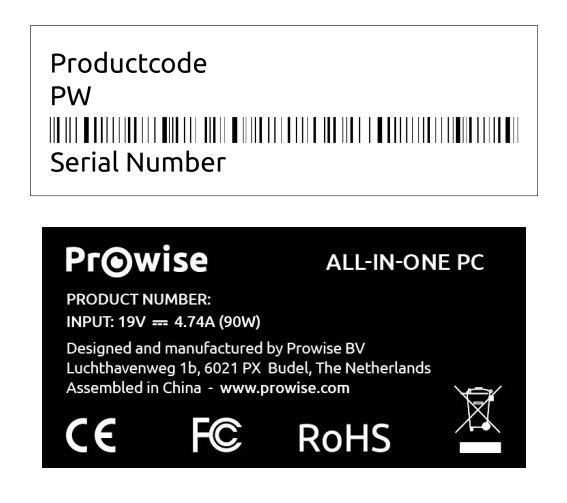

Label Labels provide important information in terms of identifying your All-in-One PC. For instance, you can find information such as the serial number, product number or Prowise details you need in case you contact the Prowise customer service.

## <span id="page-8-0"></span>2. Using your All-in-One PC

The Prowise All-in-One PC is a computer as well as a tablet. You can use this versatile device for any situation in the classroom. Teach, divide students into small working groups or enable somebody to carry out exercises independently.

You can use the All-in-One PC in various situations. You can adjust the screen angle from 90° to 130° with the stand. In addition, it is possible to fully fold up the stand and lay the All-in-One PC flat on the table, ensuring that the screen can be placed safely on a stable surface.

#### <span id="page-8-1"></span>2.1 Touchscreen

The All-in-One PC is fitted with a touchscreen and has a few specific gestures to control and operate the screen.

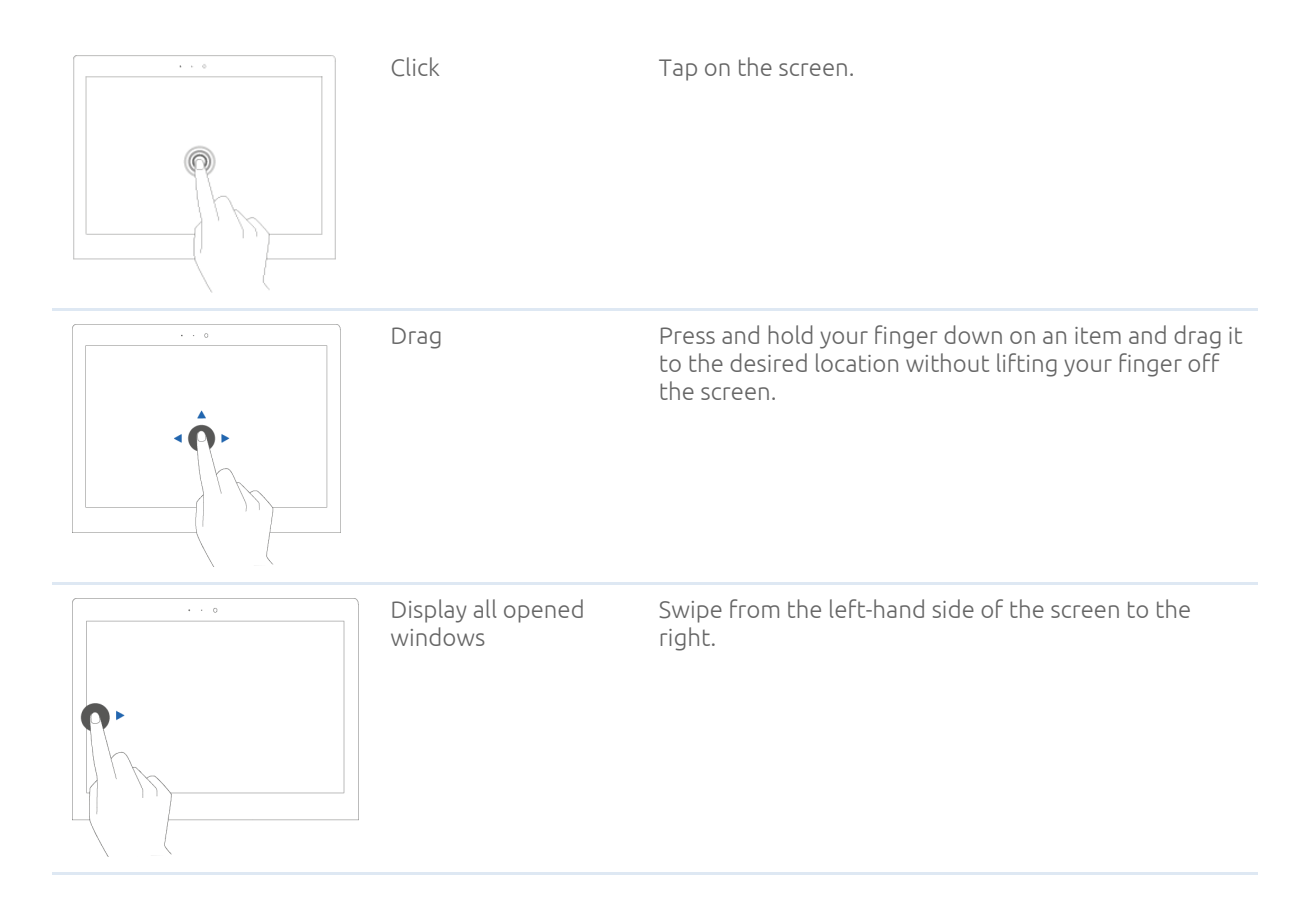

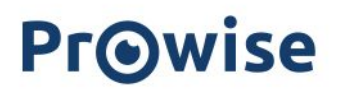

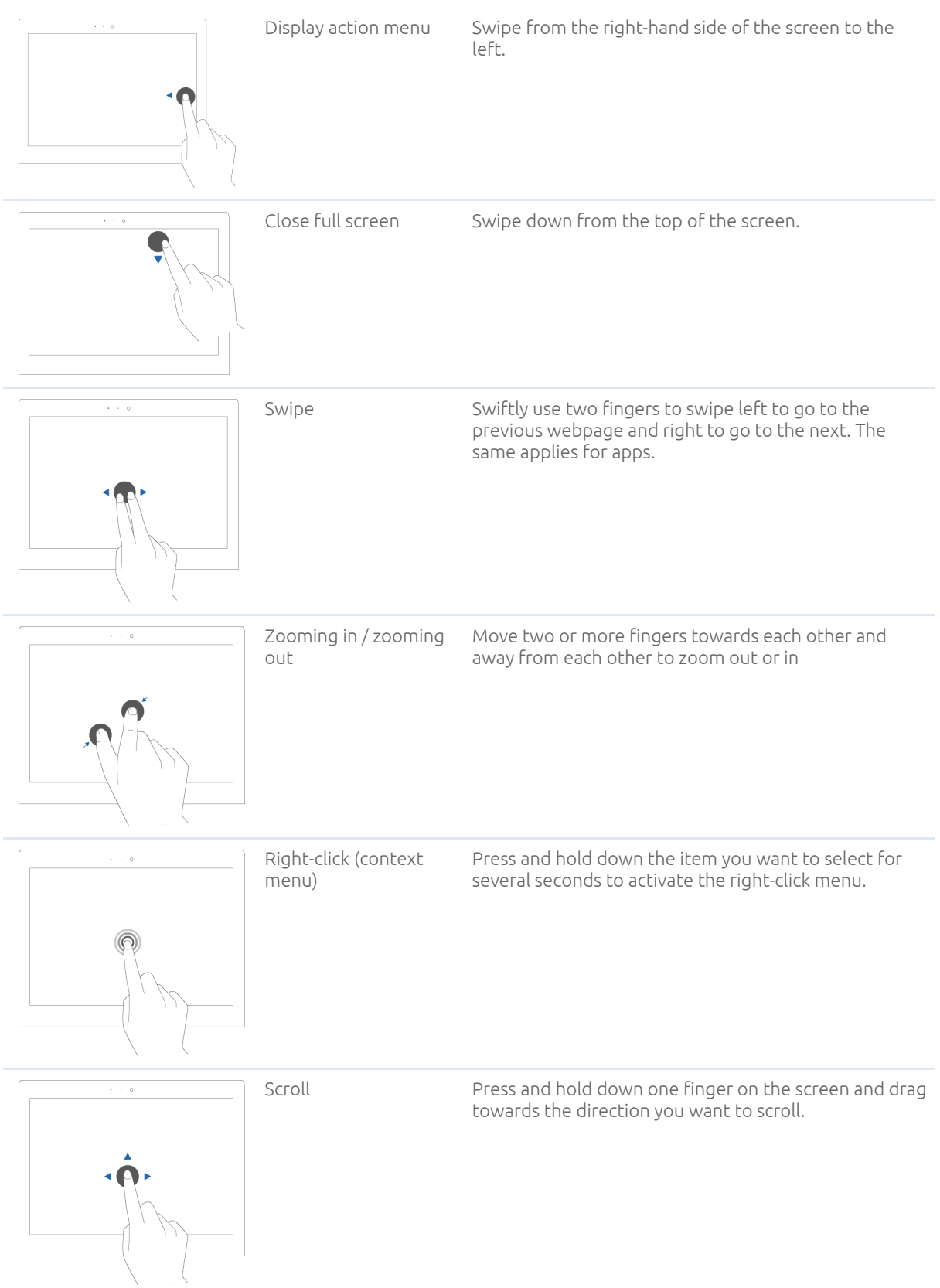

## <span id="page-10-0"></span>3. Charger & Battery

### <span id="page-10-1"></span>3.1 Charger

To charge your All-in-One PC, only use the adapter that was supplied with your device. Plug the charger in the power outlet and then into the All-in-One PC through the AC Power (charger port(8)).

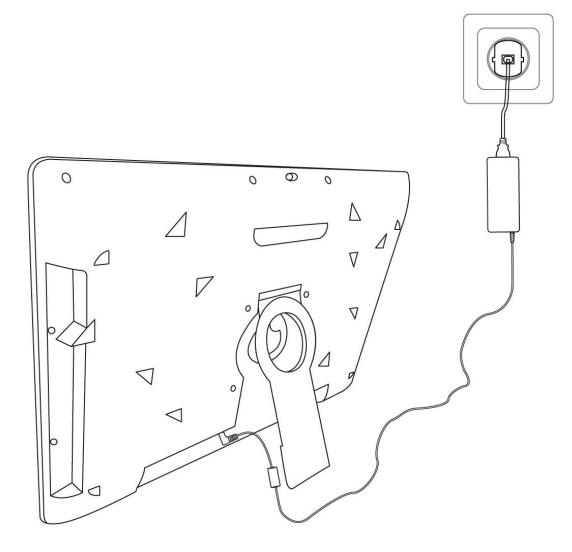

*PLEASE NOTE! Only plug the power cable into grounded electrical outlets with AC 100-240V ~,50-60Hz. Consult your energy company if you are unsure about the power supply at the installation site.*

#### <span id="page-10-2"></span>3.2 Battery

The All-in-One PC has an internal battery. This battery is integrated in the casing and can only be removed or replaced by qualified personnel.

PLEASE NOTE! In case the battery is replaced by a third party, the warranty lapses. In case of battery *defects, always contact Prowise or a certified Prowise partner. Contact details are available at www.prowise.com*

## <span id="page-11-0"></span>4. Cleaning your All-in-One PC

### <span id="page-11-1"></span>4.1 Cleaning the screen

#### Cleaning the screen

Use a soft, dry and lint-free microfibre cloth to clean the screen. Double check whether the cloth is actually clean. If you want to use a cleaning agent, only use one recommended by Prowise. Under no circumstance use aggressive chemical cleaning agents. because they can damage the screen.

Always apply the cleaning agent to a cloth first. Never apply it directly to the screen of the All-in-One PC. The cloth can be slightly moist, certainly not wet. This can cause damage to the All-in-One PC.

Carefully wipe the screen with the lint-free cloth. Do not apply excessive pressure, for this can damage the screen. For the optimal result, gently wipe the screen using circular motions. Never use an abrasive cleanser.

### <span id="page-11-2"></span>4.2 Cleaning the casing

Use a soft, dry and lint-free microfibre cloth to clean the casing of the All-in-One PC. Make sure this cloth is free of any impurities and that the All-in-One PC is switched off.

> Always apply the cleaning agent to a cloth first. Never apply it directly to the casing of the All-in-One PC. The cloth can be slightly moist, certainly not wet. This can cause damage to the All-in-One PC.

*PLEASE NOTE! Always disconnect all cables leading to the All-in-One PC before cleaning, including the*

*power cable.*

**WARNING!** Should the All-in-One PC get wet, do not switch it on or plug the charger in the power outlet. This can cause electric shocks. In case the All-in-One PC is already switched on, turn it off immediately and unplug the *charger before drying the All-in-One PC in order to avoid a short circuit.*

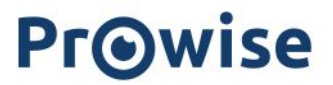

### <span id="page-12-0"></span>5. Prowise

Together with you, Prowise aims to achieve better education. Therefore, together with our passionate team, Prowise continues to develop software and hardware solutions that make an actual difference in the classroom.

#### <span id="page-12-1"></span>5.1 Prowise Presenter

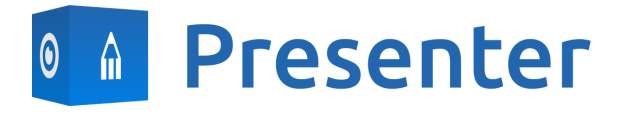

Thanks to Prowise Presenter, lessons and presentations can be created quickly, easily and interactively. Presenter is packed with educational content and interactive options for teachers (instruction), groups (collaborative learning) and students (processing). For both primary and secondary education. Consider, for example: images, videos, tools, Touch Table tools and 3D models, but also ready-made curriculum strands, quizzes and mind maps. Prowise Presenter is the education software that is used by over 400,000 users to easily create interactive lessons.

Teach and let students get started with Prowise Presenter. It offers many possibilities for both teacher and student: create lessons or essays, work with innovative tools and explore 3D models.

The entire Prowise Presenter version is free for all users.

For more information, please consult [www.prowise.com/en/presenter-software](http://www.prowise.com/en/presenter-software)

#### <span id="page-12-2"></span>5.2 Touchscreens & Personal Devices

With the Prowise Touchscreen, you can carelessly enjoy the world's highest audiovisual quality. The top-of-the-line materials in combination with the hardware and software developed by Prowise for unique education and presentation possibilities. Prowise Touchscreens are available in the sizes 55", 65", 75" and 86".

- The 4K Ultra HD IPS Panel guarantees the best possible visual experience. Only the very best top-quality LG panels are used for this purpose.
- The fully-integrated 2.1 soundbar ensures crystal clear sound. The two integrated speakers (at the front) and subwoofer (at the back) are certified as Dolby Digital.

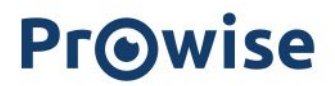

- The four microphones integrated in the Prowise Touchscreen recognise voices and people from as far away as 8 metres. This means you can invite external experts to your class via Skype or similar VoIP applications and let students communicate with him or her through the touchscreen.
- With the two ergonomic pens, two students can simultaneously complete exercises or other tasks on the Prowise Touchscreen. The pens remember two colours (front and back) and provide a smooth and realistic writing experience.

For more information, please consult [www.prowise.com/en/touchscreens](http://www.prowise.com/en/touchscreens)

In addition, you can further expand the functionality and possibilities of your touchscreen by combining the Prowise Touchscreen with the Prowise iPro lift. Prowise iPro Lift Systems have been developed with the fundamental purpose of usability.

- Safety is provided by the brake that is automatically applied once the screen is no longer in its lowest position. Sensors recognise obstacles when the lift moves up and down. The lift stops immediately once the sensors detect resistance.
- Prowise offers several lift systems, each for different situations, thus safeguarding usability. For instance, the Tilt & Toddler lift offers the possibility to set the touchscreen to table mode, enabling even the shortest pupils to participate.

For more information, please consult [www.prowise.com/en/prowise-ipro-lift-series/](https://www.prowise.com/en/prowise-ipro-lift-series/)

The Prowise personal devices are exceptionally suitable for secondary education. All devices have been designed specifically for classroom use, with features and functionality that optimally support the Prowise software. Due to the robust casing and the rapid WiFi connection, using software such as Prowise Connect is easy, enabling you to smoothly switch between different devices. Prowise has developed several types of devices, each with their own user applications.

#### <span id="page-13-0"></span>Get started with the Prowise Chromebooks instantly

Open up your Chromebook and it launches rapidly. Students log in with their own details and since the Prowise Chromebook operates in the cloud, they have direct access to documents. With Chrome OS, Google's operating system, you can get the most out of your Chromebook.

#### <span id="page-13-1"></span>Notebooks are prepared for anything

Powerful notebooks, equipped with Windows 10, designed to be able to take a knock. Moreover, with Prowise notebooks you can easily collaborate via Office 365 and Microsoft Azure (cloud) via Windows.

#### <span id="page-13-2"></span>All-in-Ones that can actually do everything

The Prowise All-in-One PC is a computer as well as a tablet. You can use this versatile device for any situation in the classroom. What makes the Prowise All-in-One stand out is that it has an integrated battery and can still be

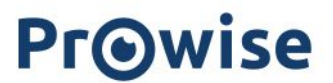

laid flat on a table. This way, you can use the Prowise All-in-One as a PC, as well as a powerful tablet for small group exercises.

For more information, please consult [www.prowise.com/en/personal-devices](http://www.prowise.com/en/personal-devices)

**Prowise** 

### <span id="page-15-0"></span>6. More information

#### <span id="page-15-1"></span>6.1 Wireless LAN

Use a WiFi connection to connect to a wireless network. A WiFi connection is required to use Prowise software such as Prowise Connect.

Make sure to check which WiFi network you have to connect to and to have the right password before installing your WLAN.

To connect the All-in-One PC to a WiFi network, click on the wireless internet icon in the bottom-right corner of the taskbar. Then select the network you want to connect to and enter the password. For more information, please visit <https://www.prowise.com/en/support/>

#### <span id="page-15-2"></span>6.2 VPN

With a VPN connection, you can connect to a private network, such as a school or work network. A VPN connection increases the safety of the connection between the company network and the internet. Before connecting to a VPN, you need to create a VPN profile. This can be done in two ways:

- Create a VPN profile for yourself.
- Create a VPN profile for your work.

In case you do not have a VPN profile, you need to create one before being able to connect. You can find out how to do this on <https://www.prowise.com/en/support/>

#### <span id="page-15-3"></span>6.3 Bluetooth

To switch on bluetooth on the All-in-One PC, click on the "roof" icon in the bottom-right corner of the screen in the taskbar. Click on the bluetooth icon to open the bluetooth menu and choose your desired option.